## **Verknüpfung erstellen und ändern**

Sie sehen folgende Oberfläche, mit der Sie Verknüpfungen erstellen und ändern können:

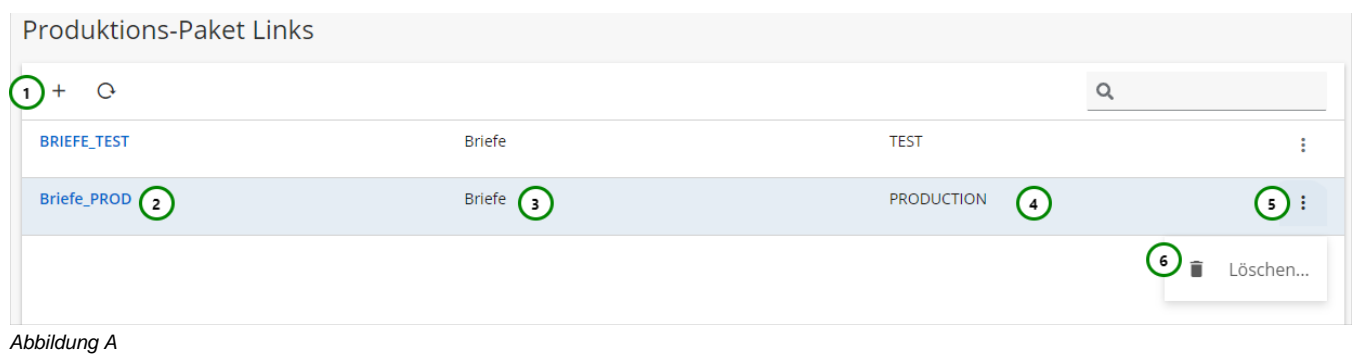

**Sie sehen in Abb. A :**

(1) Produktions-Paket Link **erstellen.** (2) Name bzw. Vertragsnummer des Produktions-Paket Link. (3) Das selektierte Schema des Produktions-Paket Link. (4) Das ausgewählte Produktions-Paket bzw. die Status Referenz auf ein Produktions-Paket. (5) Das Kontextmenü des Produktions-Paket Link.

Um einen Produktions-Paket Link zu **+ erstellen**, klicken Sie bitte auf *Abb. A (1)*.

Um einen Produktions-Paket Link zu **ändern**, klicken Sie bitte auf den Namen des Produktions-Paket Links (2).

In beiden Fällen öffnet sich folgende Ansicht:

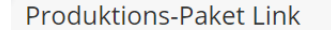

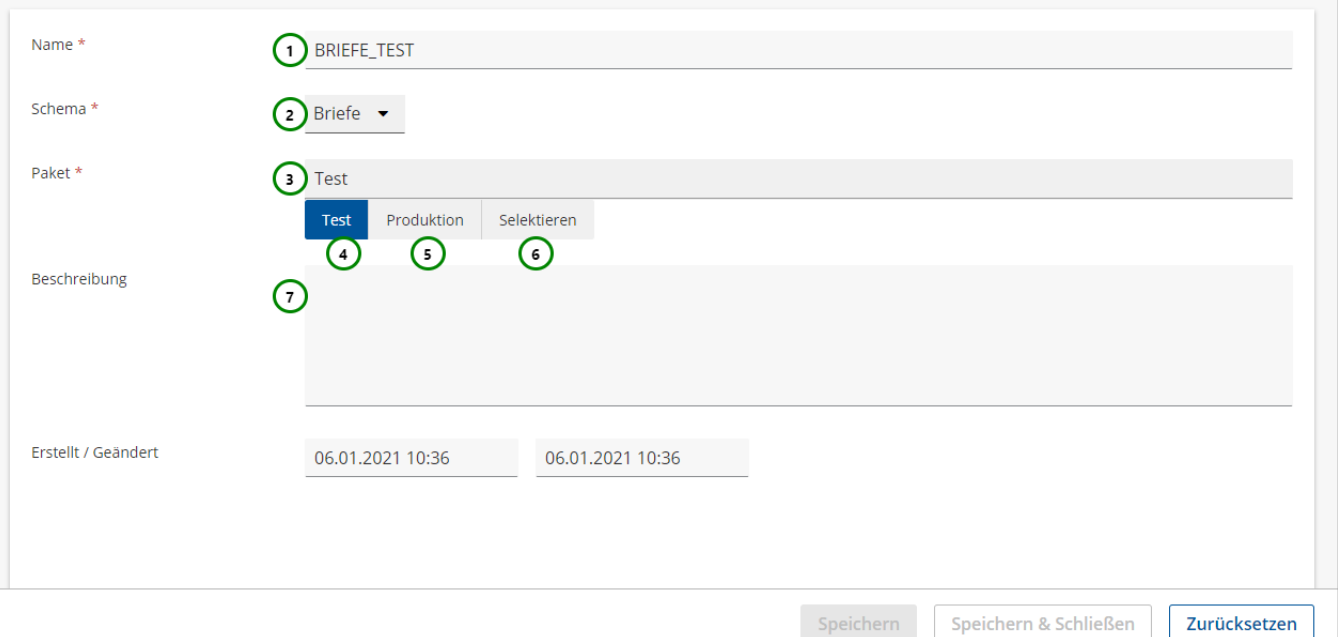

## **Sie können der Verknüpfung:**

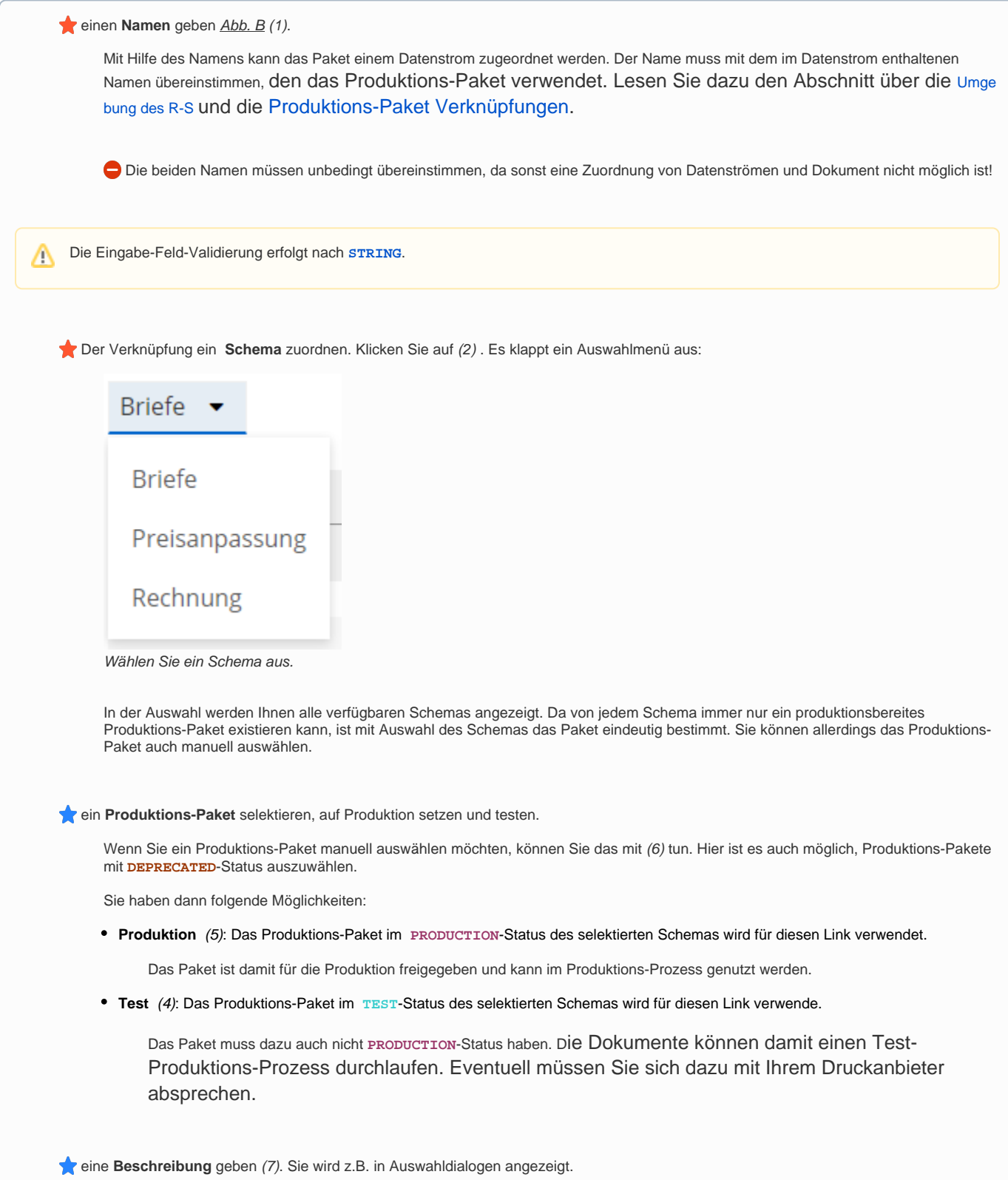

Um die Änderungen zu verwerfen, klicken Sie bitte auf Zurücksetzen oder schließen Sie den Tab.

## **Link löschen**

℗

Um einen Produktions-Paket Link zu löschen, öffnen Sie dessen \* Kontextmenü **Abb. A** (5) und wählen Sie anschließend  $\blacksquare$  Löschen (6) . Folgender Dialog öffnet sich:

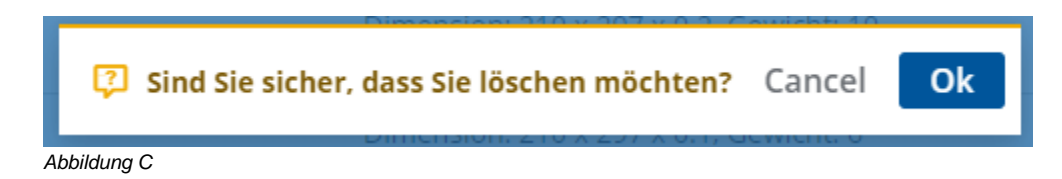

Klicken Sie auf Ok, um das Löschen zu bestätigen, oder auf Cancel, um das Löschen abzubrechen.

Wenn ein Vertrag gelöscht wird, ist das zugehörige Produktions-Paket nicht mehr durch die Vertragsnummer ansprechbar und damit auch im Produktions-Prozess nicht mehr verfügbar.